# **Oracle Academic Initiative**

# **Oracle9i Introduction to SQL**

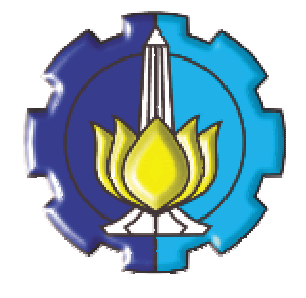

**Oleh:**

**Tessy Badriyah, SKom.MT**

**Politeknik Elektronika Negeri Surabaya Institut Teknologi Sepuluh Nopember Surabaya**

# **BAB 11 : Constraint**

### **11.1. Sasaran**

- Memahami definisi Constraint
- Dapat Membuat Constraint
- Dapat Melakukan pemeliharaan Constraint

# **11.2. Definisi Constraint**

Constraint adalah batasan atau aturan yang ada pada table. Constraint mencegah penghapusan data dari suatu table yang mempunyai keterkaitan dengan table yang lain. Misal terdapat keterkaitan antara table department dengan table pegawai. Dimana pada table pegawai menyimpan informasi kolom nomer department yang juga terdapat pada table department. Jika baris dengan nomer department '10' akan dihapus dari table department, sedangkan terdapat data pegawai yang bekerja pada department tersebut, maka dengan adanya *constraint* antara dua table, penghapusan tersebut tidak bisa dilakukan. Oracle menyediakan beberapa tipe constraint berikut :

• NOT NULL, UNIQUE, PRIMARY KEY, FOREIGN KEY, CHECK Sintak penulisan Constraint :

```
CREATE TABLE [schema.]table
             (column datatype [DEFAULT expr]
              [column_constraint],
              ...
              [table_constraint][,...]);
```
Contoh penulisan Constraint :

```
CREATE TABLE employees(
             employee_id NUMBER(6),
             first_name VARCHAR2(20),
             ...
             job_id VARCHAR2(10) NOT NULL,
             CONSTRAINT emp_emp_id_pk
                          PRIMARY KEY (EMPLOYEE_ID));
```
# **11.3. Constraint NOT NULL**

Suatu kolom yang didefinisikan dengan constraint NOT NULL tidak boleh berisi nilai NULL. Kolom yang befungsi sebagai kunci primer (primary key) otomatis tidak boleh NULL.

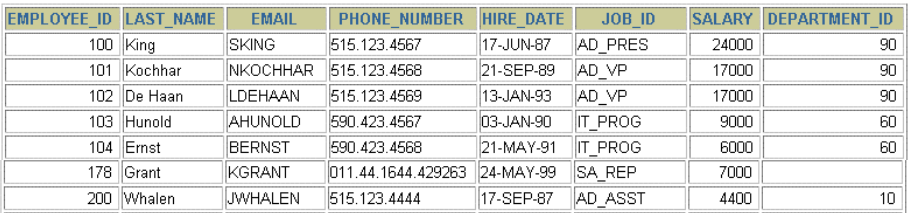

```
www.productors<br>20 rows selected.
```
**NOT NULL constraint (tidak ada baris yang berisi nilai NULL untuk kolom last\_name)**

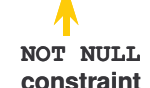

**Tidak adanya NOT NULL constraint (Terdapat baris yang berisi nilai NULL untuk kolom department\_id)**

Contoh penggunaan Constraint NOT NULL :

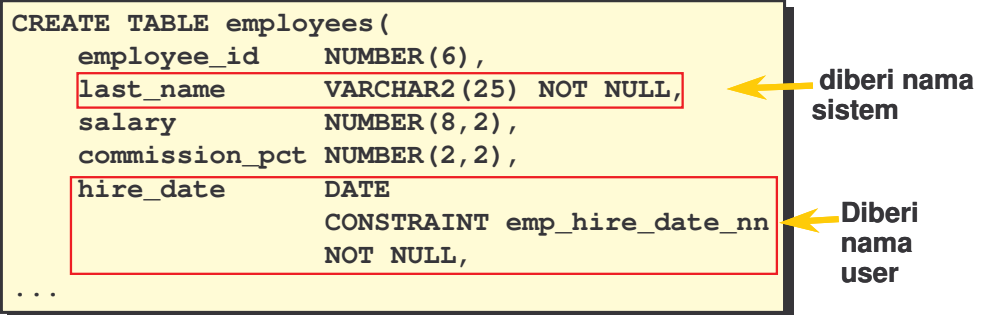

# **11.4. Constraint UNIQUE**

Constraint UNIQUE mendefinisikan suatu kolom menjadi bersifat unik. Ilustrasi penggunaan Constraint UNIQUE :

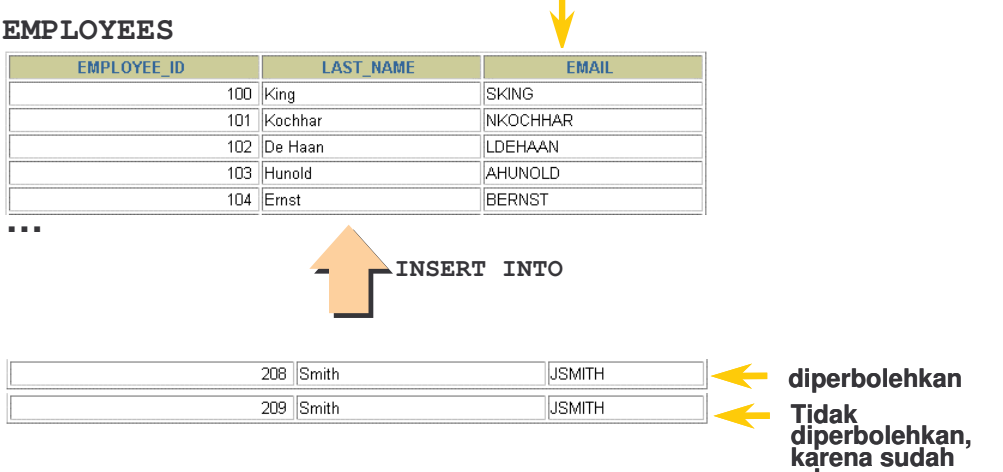

Perintah pembuatan tabel untuk ilustrasi diatas :

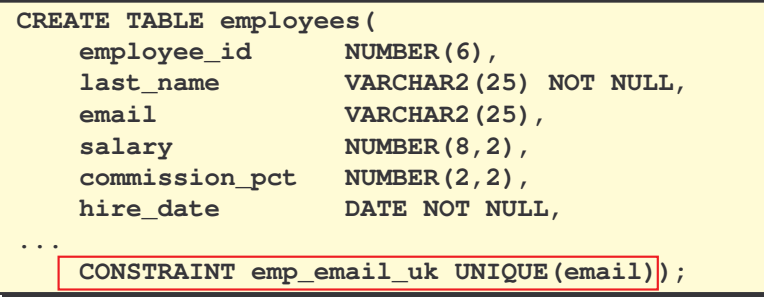

#### **11.5. Constraint PRIMARY KEY**

Constraint PRIMARY KEY membentuk key yang unik untuk suatu table. Kolom yang didefinisikan sebagai PRIMARY KEY akan mengidentifikasi suatu baris data menjadi unik. Contoh penggunaan Constraint PRIMARY KEY :

**ada**

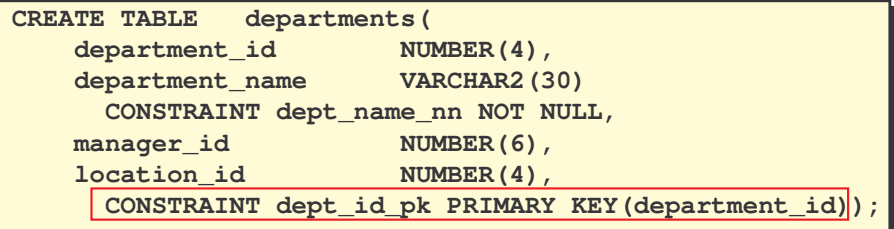

Ilustrasi penggunaan Constraint PRIMARY KEY :

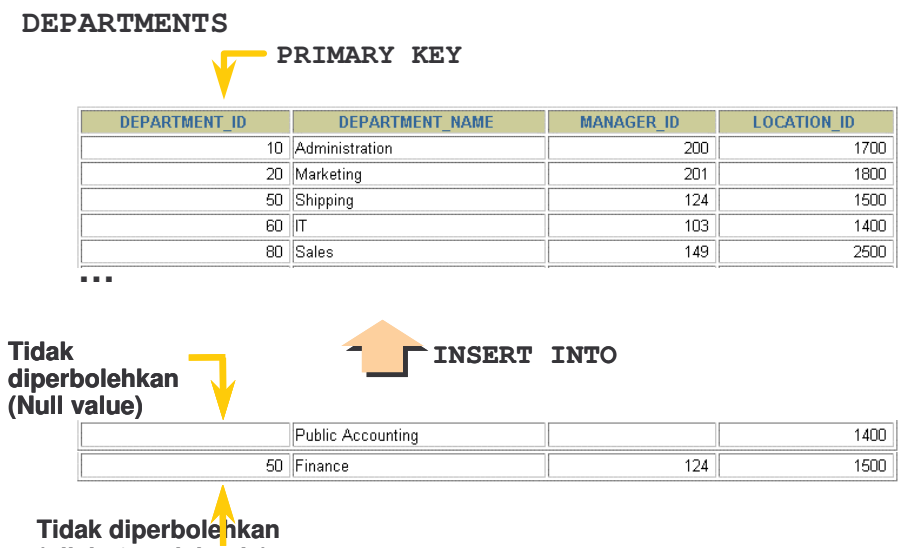

**(nilai 50 sudah ada)**

#### **11.6. Constraint FOREIGN KEY**

FOREIGN KEY constraint didefinisikan pada suatu kolom yang ada pada suatu table, dimana kolom tersebut juga dimiliki oleh table yang lain sebagai suatu PRIMARY KEY. Ilustrasi penggunaan Constraint FOREIGN KEY :

**DEPARTMENTS** DEPARTMENT\_ID DEPARTMENT\_NAME MANAGER\_ID **LOCATION ID** 10 Administration  $\overline{200}$ 1700 20 Marketing  $2n1$ 1800 50 Shipping  $124$ 1500  $60$  IT 1400  $103$ 80 Sales 149 2500 **… EMPLOYEES FOREIGN** EMPLOYEE ID LAST\_NAME DEPARTMENT\_ID **KEY**  $100$  King 90 101 Kochhar 90 90 102 De Haan 103 Hunold  $60$  $104$  Emst 60 107 Lorentz  $60<sup>-</sup>$ **… Tidak diperbolehkan INSERT INTO karena nilai 9 tidak ada** 200 Ford  $\overline{9}$ 201 Ford  $60<sup>7</sup>$ **Diperbolehkan**

Perintah pembuatan tabel untuk ilustrasi diatas :

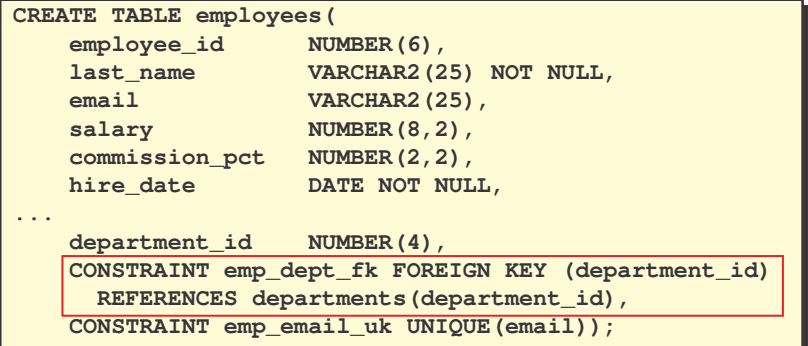

# **11.7. Keyword dari Constraint FOREIGN KEY**

Berikut ini keyword yang ada pada Constraint FOREIGN KEY :

- FOREIGN KEY : Mendefinisikan kolom yang ada pada tabel anak
- REFERENCES : Mengidentifikasi tabel dan kolom dalam tabel induk
- ON DELETE CASCADE : Penghapusan baris dependent dalam tabel anak pada saat sebuah baris pada tabel induk dihapus
- ON DELETE SET NULL : Mengkonversi dependent foreign key ke nilai NULL.

### **11.8. Constraint CHECK**

Constraint CHECK digunakan untuk mendefinisikan suatu kondisi yang harus dipenuhi oleh tiap baris data dalam table.

Contoh penggunaan :

```
..., salary NUMBER(2)
    CONSTRAINT emp_salary_min
           CHECK (salary > 0),...
```
# **11.9. Menambahkan suatu Constraint**

Untuk menambahkan suatu Constraint, digunakan perintah ALTER TABLE. Cara penulisan :

**ALTER TABLE** *table* **ADD [CONSTRAINT** *constraint] type (column);*

# **11.10. Menambahkan Constraint**

Misal ditambahkan constraint FOREIGN KEY pada tabel EMPLOYEES yang menunjukkan bahwa data manager harus valid atau berasal dari tabel EMPLOYEES.

```
ALTER TABLE employees
ADD CONSTRAINT emp_manager_fk
 FOREIGN KEY(manager_id)
 REFERENCES employees(employee_id);
Table altered.
```
#### **11.11. Menghapus Constraint**

Untuk menghapus suatu Constraint, juga digunakan perintah ALTER TABLE. Cara penulisan :

**ALTER TABLE** *table* **DROP [CONSTRAINT** *constraint] type (column);*

Untuk menghapus constraint manager dari tabel EMPLOYEES :

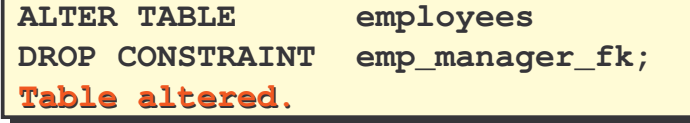

Untuk menghapus constraint PRIMARY KEY pada tabel departments dan menghapus asosiasi constraint FOREIGN KEY pada kolom EMPLOYEES.DEPARTMENT\_ID

**ALTER TABLE departments ALTER TABLE departments DROP PRIMARY KEY CASCADE; DROP PRIMARY KEY CASCADE; Table altered. Table altered.**

# **11.12. Men-Disable Constraint**

*Oracle9i Introduction to SQL @Tessy Badriyah, SKom. MT.*

Untuk menonaktifkan constraint digunakan klausa DISABLE. Pilihan CASCADE digunakan untuk men-disable *dependent integrity constraint.*

 $employes$ **DISABLE CONSTRAINT emp\_emp\_id\_pk CASCADE; DISABLE CONSTRAINT emp\_emp\_id\_pk CASCADE; Table altered. Table altered. ALTER TABLE employees**

### **11.13. Meng-Enable Constraint**

Untuk mengaktifkan kembali constraint, digunakan klausa ENABLE

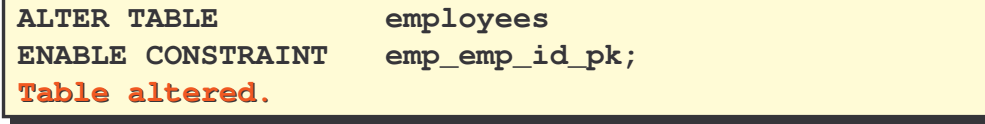

# **11.14. Cascading Constraint**

Klausa CASCADE CONSTRAINTS digunakan dengan klausa DROP COLUMN. Klausa CASCADE CONSTRAINTS menghapus semua referential integrity constraints yang merefer ke primary dan unique key yang didefinisikan pada kolom yang dihapus.

**ALTER TABLE test1 ALTER TABLE test1 DROP (pk) CASCADE CONSTRAINTS; DROP (pk) CASCADE CONSTRAINTS; Table altered. Table altered.**

**ALTER TABLE test1 ALTER TABLE test1 DROP (pk, fk, col1) CASCADE CONSTRAINTS; DROP (pk, fk, col1) CASCADE CONSTRAINTS; Table altered. Table altered.**

# **11.15. Menampilkan Constraint**

Tabel USER\_CONSTRAINT menyimpan informasi tentang constraint.

Kolom tipe constraint (constraint\_type) dapat berisi : C untuk constraint CHECK, R untuk referential integrity atau FOREIGN KEY, P untuk PRIMARY KEY, U untuk constraint UNIQUE.

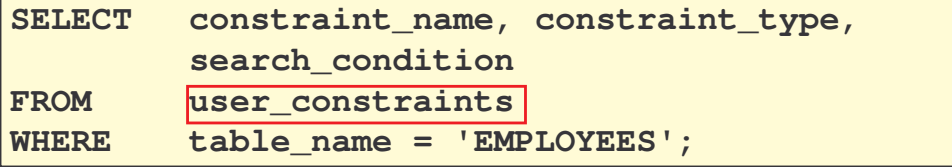

| <b>CONSTRAINT NAME</b> | <b>SEARCH CONDITION</b>   |
|------------------------|---------------------------|
| EMP LAST NAME NN       | II"LAST NAME" IS NOT NULL |
| EMP EMAIL NN           | l"EMAIL" IS NOT NULL      |
| IEMP HIRE DATE NN      | I''HIRE DATE" IS NOT NULL |
| IEMP JOB NN            | "JOB_ID" IS NOT NULL      |
| EMP SALARY MIN         | salary > 0                |
| IEMP EMAIL UK          |                           |

**<sup>…</sup>**

**11.16. Menampilkan Kolom yang Berasosiasi dengan suatu Constraint**

Berikut ini untuk menampilkan Kolom yang Berasosiasi dengan suatu nama suatu Constraint yang ada pada view USER\_CONS\_COLUMNS

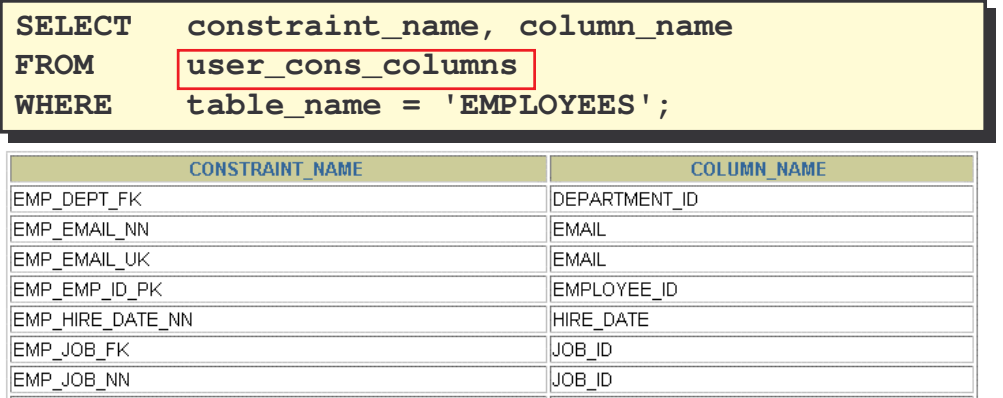

**…**

#### **11.17. Latihan**

- 1. Tambahkan *table-level* PRIMARY KEY Constraint pada tabel EMP pada kolom ID. Constraint diberi nama : my\_emp\_id\_pk
- 2. Buat PRIMARY KEY Constraint pada tabel DEPT dengan menggunakan kolom ID. Constraint diberi nama : my\_dpet\_id\_pk
- 3. Tambahkan kolom DEPT\_ID ke dalam tabel EMP. Tambahkan foreign key references pada tabel EMP yang memastikan bahwa data pegawai dimasukkan berdasarkan nomer departmetn yang ada pada tabel DEPT.
- 4. Tampilkan constraint-constraint yang telah ditambahkan dengan melihat pada view USER\_CONSTRAINTS.
- 5. Tampilkan nama object dan tipenya dari data dictionary USER\_OBJECTS untuk tabel EMP dan DEPT.
- 6. Modifikasi tabel EMP. Tambahkan kolom COMMISSION dengan tipe data NUMBER(2). Tambahkan Constraint untuk memastikan bahwa kolom ini harus diisi dengan nilai > 0.